#### *Przydatne strony*

**http://littlewebhut.com/**

**http://www.htmldog.com/examples**

1

**http://kodcss.pl/**

#### *Schemat konstrukcji stylu*

**Selektor { wlasnosc1: wartość1; własność2: wartość2; }**

> **Zamiast słowa** *selektor* **podstawiamy znacznik z języka HTML, np.: znacznik akapitu <p>.**

```
p { 
                           co lor: green;
                         font-siz e: 14px;
                               }
Oczywiście można zapisać również tak:
              p {color: green; font-size: 14px;}
```
## **CSS-miary**

#### **Miary absolutne**

- in cal,  $(1in = 2.54cm)$
- cm centymetr, 1cm
- mm milimetr, 1mm
- pt punkt,  $1pt = 1/72in$

#### **Miary względne**

- em wysokość czcionki elementu
- ex x-height wysokość litery x
- · px piksele, w odniesieniu do rozdzielczości tła
- % procent szerokości/wysokości elementu ograniczającego

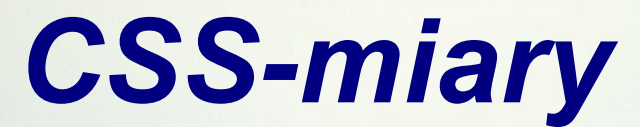

Wielkość bieżącego kroju jest dostępna poprzez jednostki em oraz ex.

 $em$  jest szerokością litery m w danym kroju, zaś  $ex -$  wysokością litery

x. Wykorzystując te jednostki możesz pisać:

font-size : 1.2em; font-size : 0.8ex;

Jednostki em oraz ex pozwalają na definiowanie pudełek, których

wymiary zależą od obszaru zajmowanego przez tekst:

width : 8em; height : 4ex;

## *Właściwości CSS- czcionka*

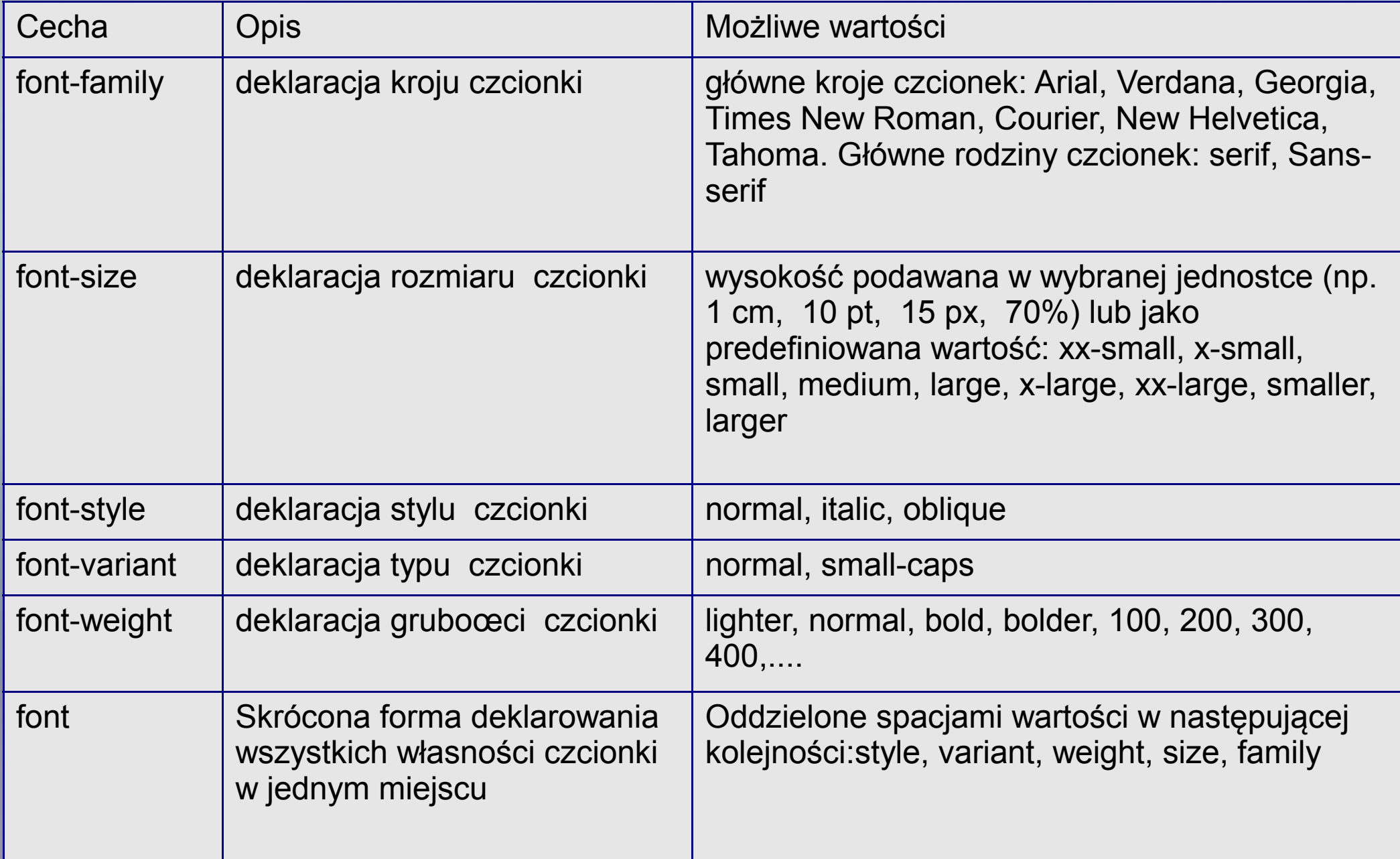

#### *Przykład- czcionka*

**Wprowadź następujący styl dla akapitu p: krój czcionki – Courier New, styl – pochylenie, pogrubiona , rozmiar – 20 pixeli**

### *Właściwości CSS- tekst*

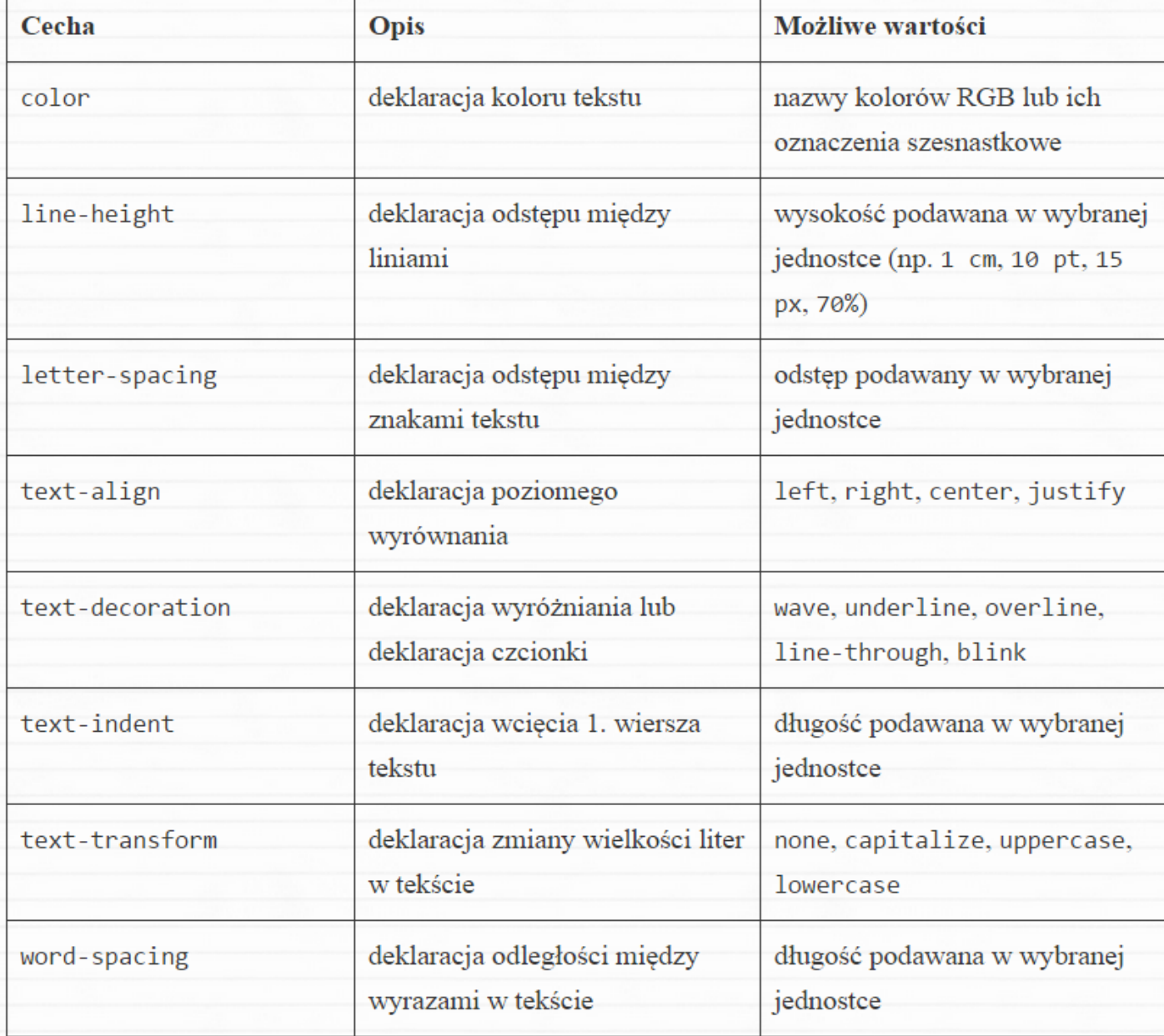

#### *Przykład- tekst*

**Wprowadź następujący styl dla nagłówka h1: dekoracja tekstu – nadkreślenie, odstępy między wyrazami – 10 px, wyśrodkowanie, kolor tekstu – zielony**

#### *Właściwości CSS- tło*

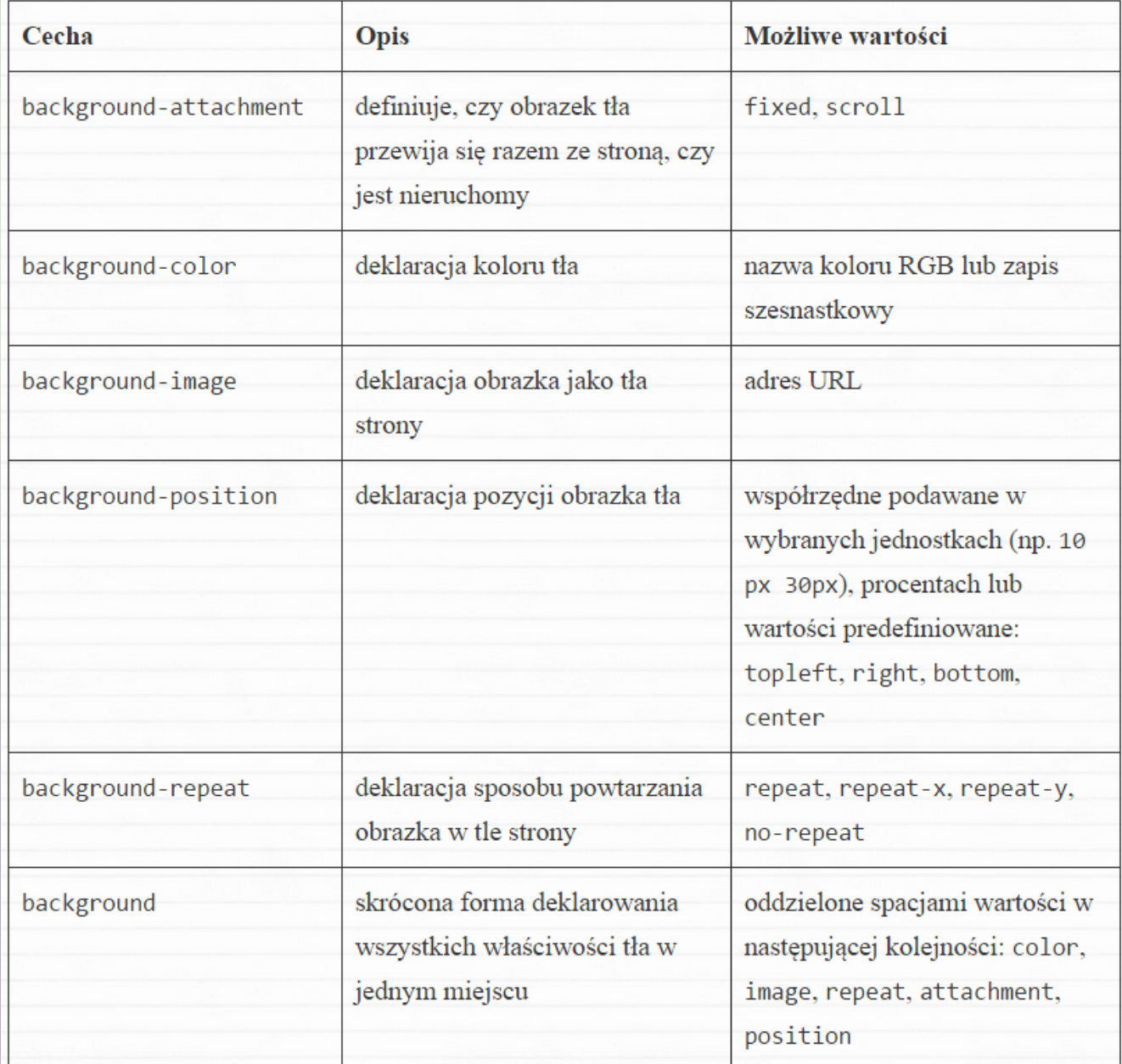

## *Właściwości CSS- obramowania*

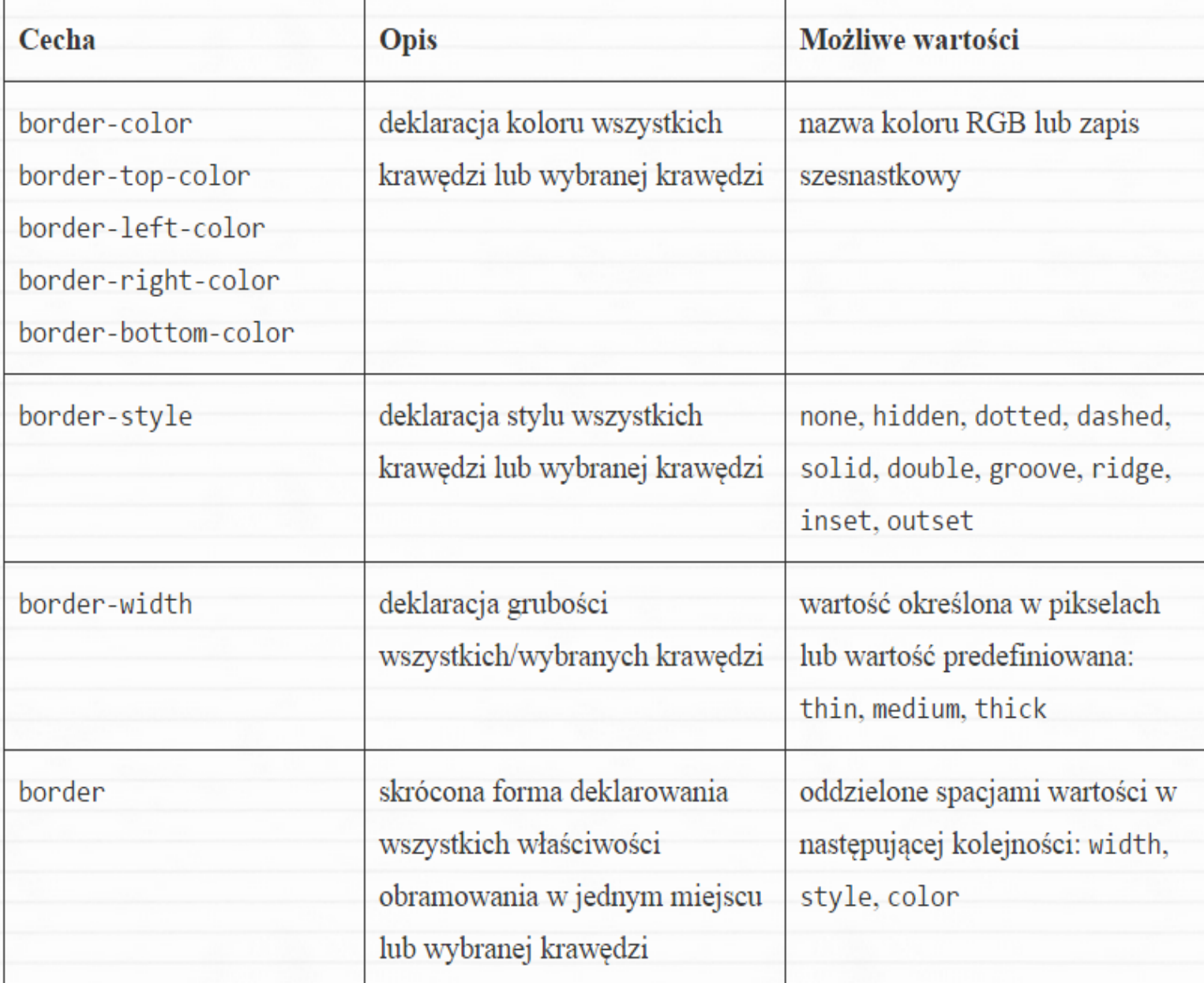

## *Przykład- obramowanie*

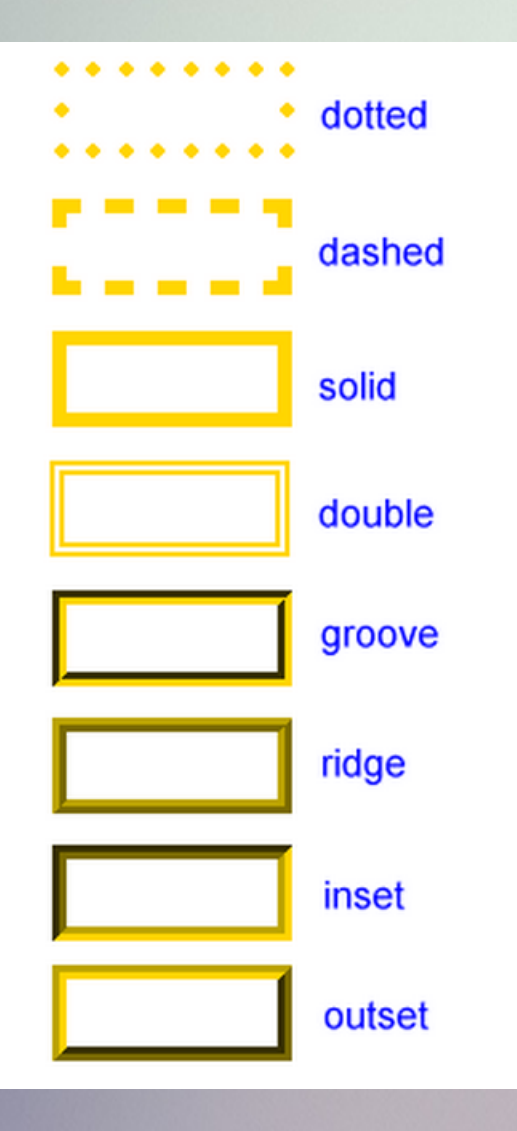

**Wprowadź następujący styl obramowania dla listy wypunktowanej: styl obramowania – kropkowane, kolor – czerwony, grubość – średnia.**

## *Właściwości CSS- rozmiary*

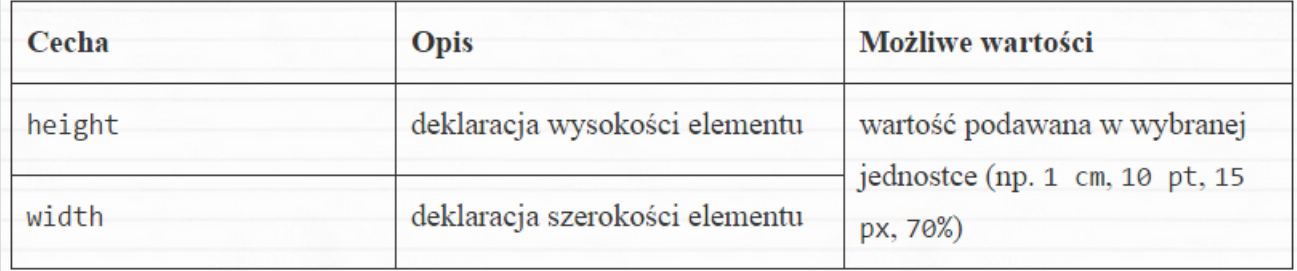

# *Właściwości CSS- marginesy*

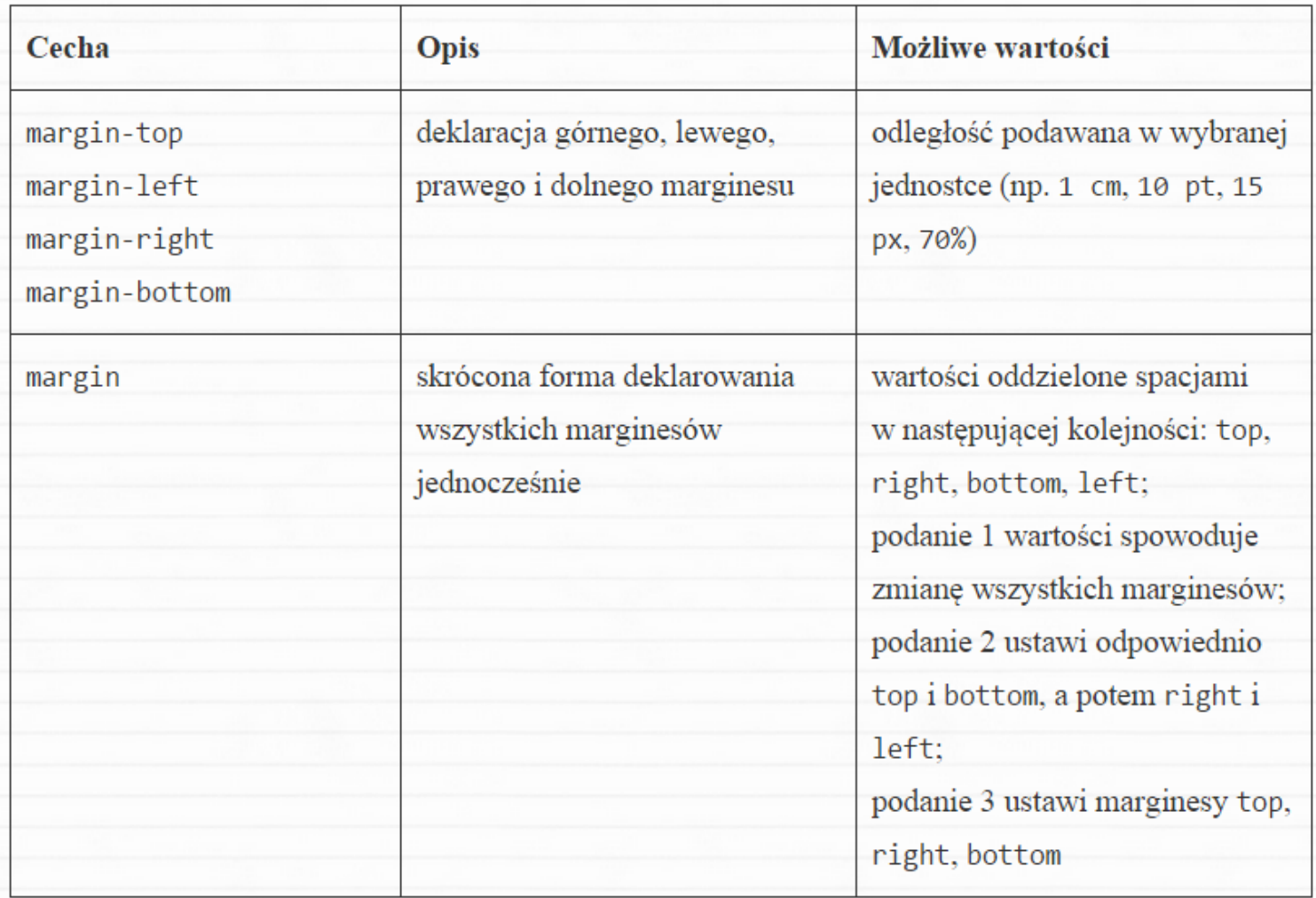

# *Właściwości CSSlinki(odsyłacze)*

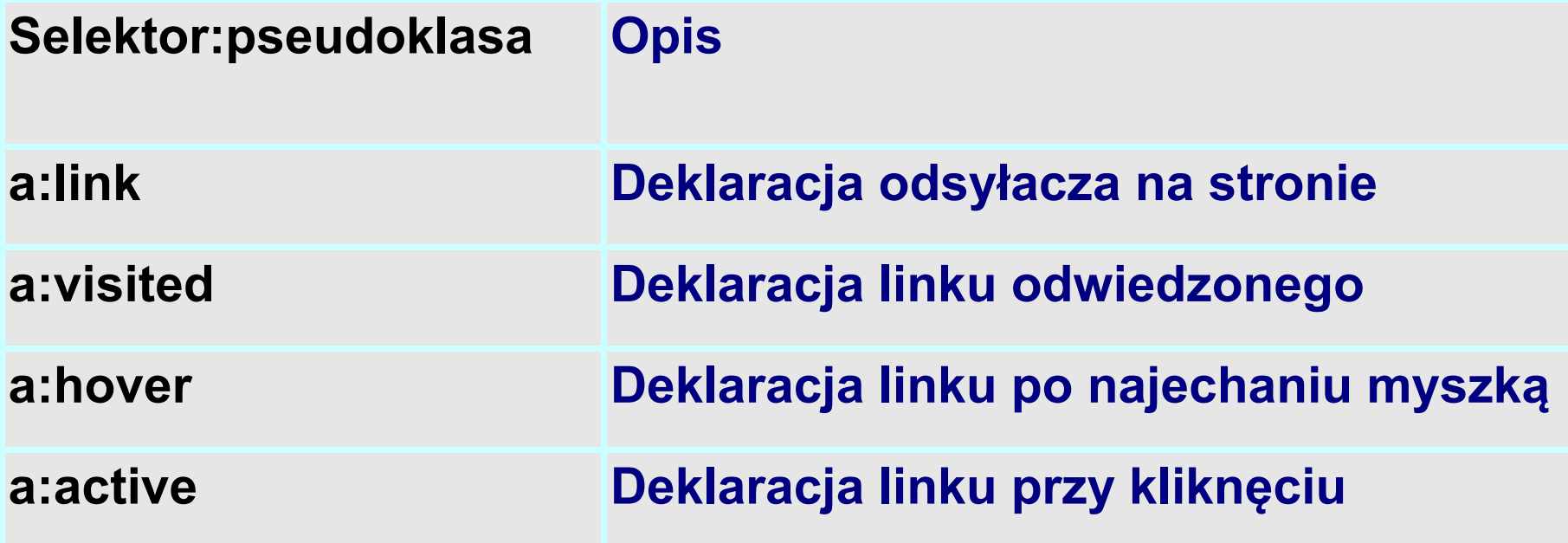

#### *Przykład- linki*

**Wprowadź następujący styl dla odsyłaczy: Odsyłacz zwykły i odwiedzony: kolor – czarny, dekoracja – brak, tło – szare, obramowanie – linia ciągła. Odsyłacz aktywny i przy najechaniu myszką: kolor – srebrny, dekoracja – brak, tło – czarne, obramowanie – linia kreskowana, zmiana wyglądu kursora na krzyżyk.**

# *Właściwości CSS- listy*

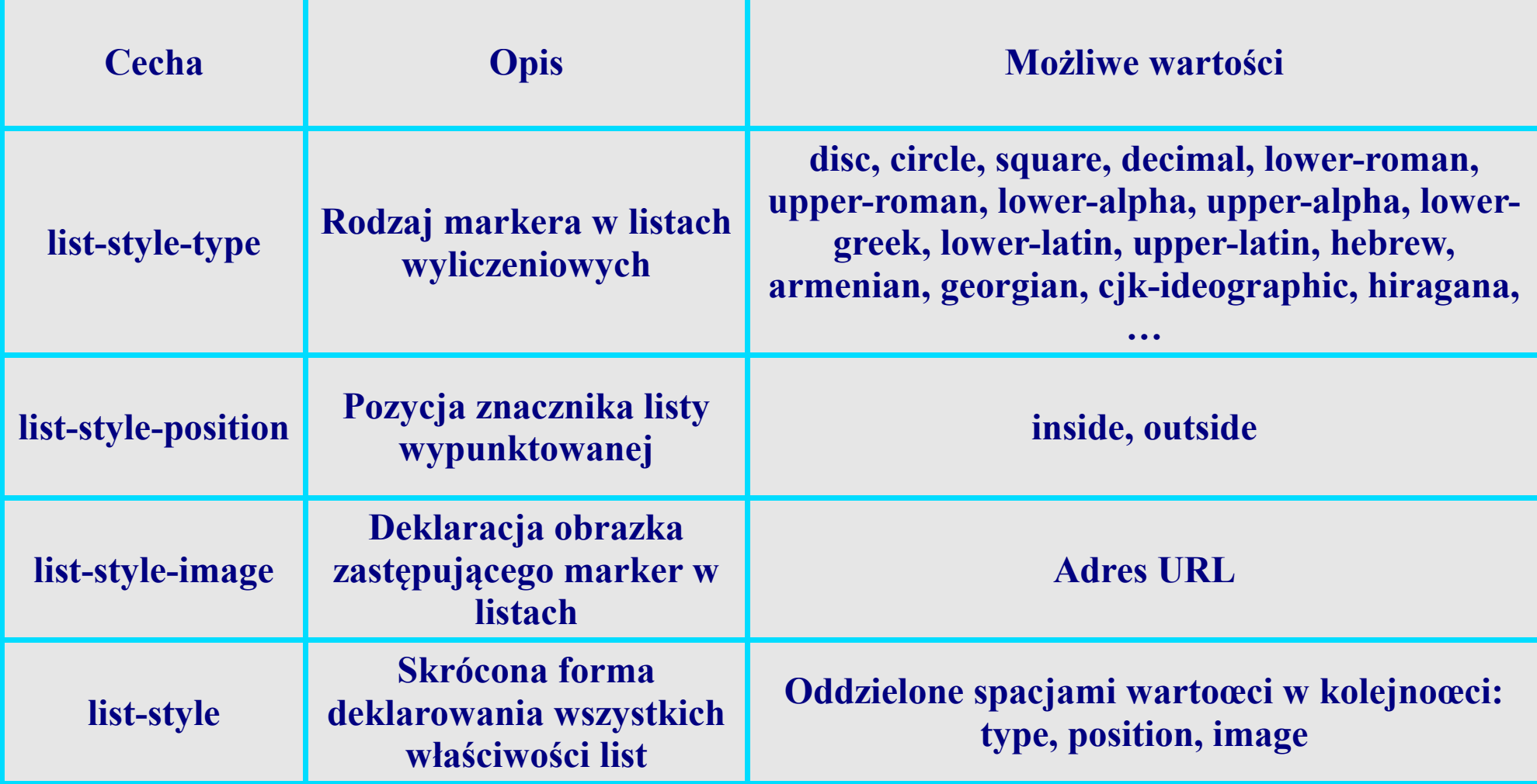

## *Właściwości CSS- kursor*

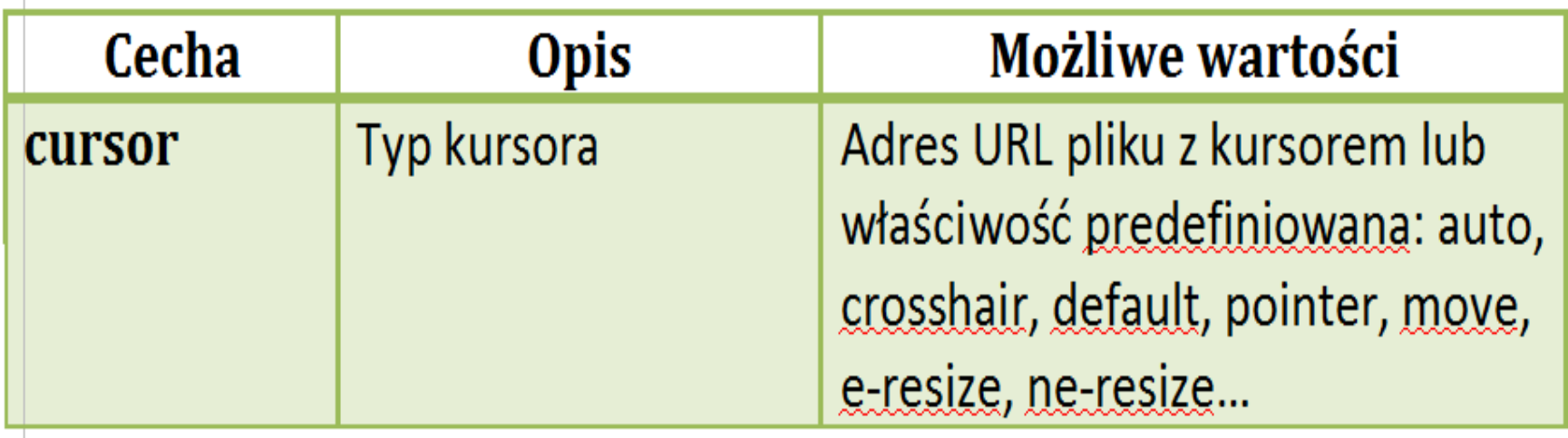

# *Właściwości CSS- marginesy*

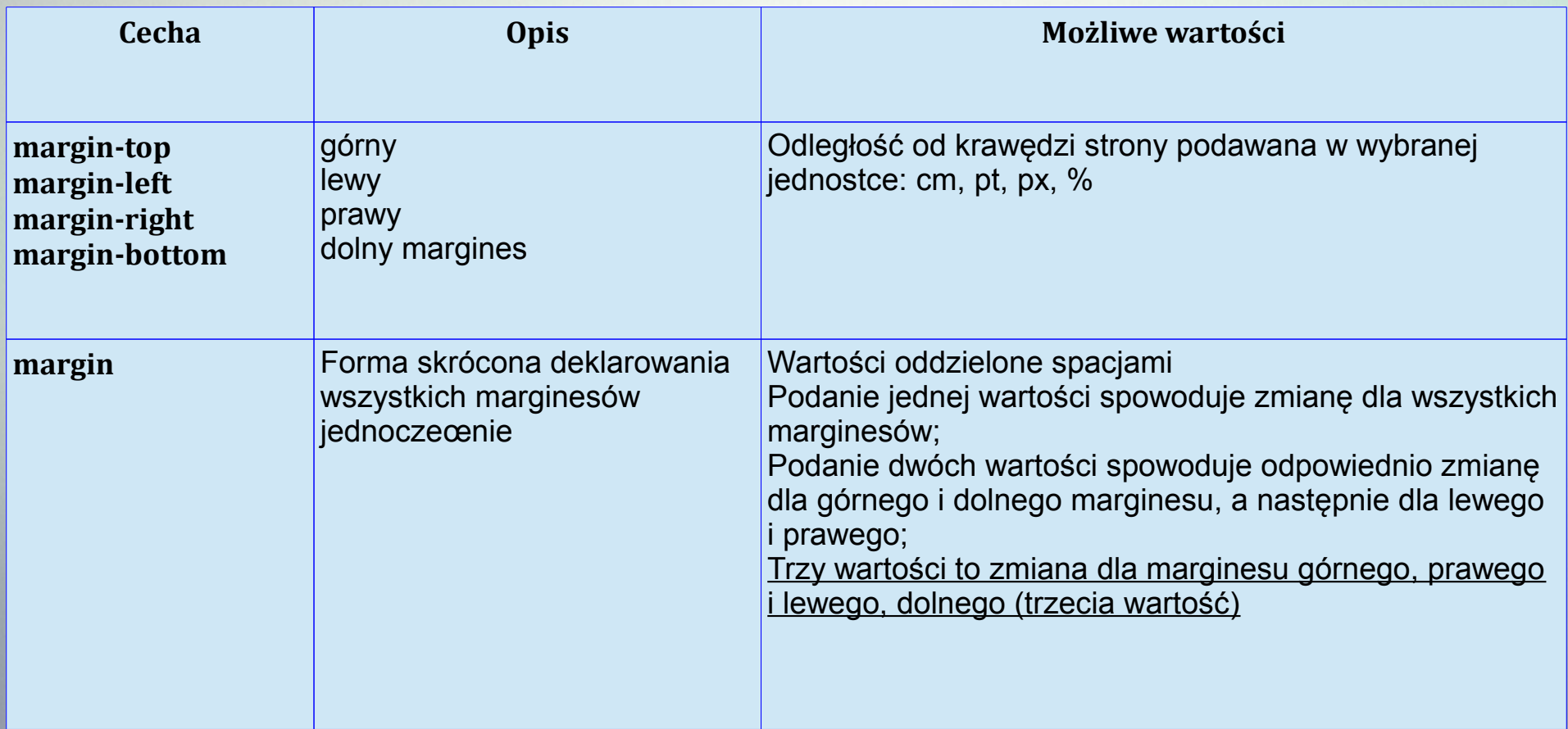

# *Zasady ogólne*

**1 Twórz uniwersalne arkusze stylów — tak aby można było z nich korzystać w różnych dokumentach.**

**2. Pamiętaj o skalowalności dokumentów — ponieważ dokumenty będą wyświetlane w dynamicznych środowiskach i na różnym sprzęcie, szczególnie istotne jest wybranie odpowiednich jednostek miary — jednostki względne powinny mieć przewagę**

**nad absolutnymi (dotyczy to na przykład szerokości marginesów, wielkości czcionki itp.)**

**3. Licz się z czytelnikiem — niektórzy czytelnicy będą korzystali z własnych ustawień. Twoje arkusze stylów powinny to brać pod uwagę. W jaki sposób? Odpowiednie definicje stylów powinny być umieszczane we właściwych miejscach. Na przykład te, które są stosowane do całego dokumentu, umieszczaj w sekcji <body> — i tylko tam. W ten sposób czytelnik bez trudu wprowadzi odpowiednie zmiany.**

**4. Testuj arkusze stylów — testuj je w kilku przeglądarkach, aby nie sprawić swoim czytelnikom niemiłej niespodzianki. Jeśli korzystasz z właściwości CSS, która nie jest obsługiwana powszechnie, upewnij się, że strona wygląda względnie poprawnie nawet w mniej zaawansowanych przeglądarkach.**

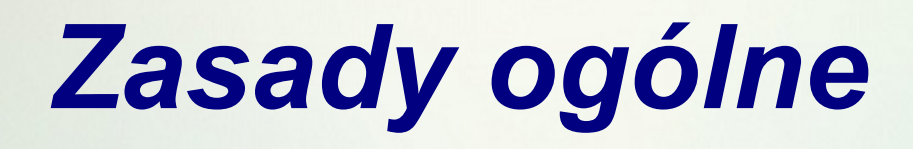

- 5. Uwzględniaj struktury dokumentu arkusze stylów umożliwiają oddzielenie wyglądu strony od jej struktury logicznej. Zawsze zaczynaj od zapisania kodu strony standardowymi znacznikami nagłówków, akapitów tekstu i tabel, a dopiero później nakładaj na gotowy dokument style modyfikujące jego wygląd.
- 6. Dostarczaj nazwy rodzin czcionek pamiętaj, że dokument będzie wyświetlany na różnych komputerach, z różnym "wyposażeniem" w czcionki. Podanie nazwy ich rodziny pozwala na zachowanie charakteru strony. Unikaj też "egzotycznych" krojów pisma, jest bowiem wysoce prawdopodobne, że może ich brakować. Najlepiej ograniczać się do czcionek dostępnych standardowo w systemach operacyjnych Windows i Linux.
- 7. Zachowaj umiar w stosowaniu ujemnych marginesów ujemne marginesy pozwalają uzyskać ciekawe efekty, ale nie wszystkie przeglądarki radzą sobie z nimi. Jeśli stosujesz takie marginesy, testuj stronę w różnych przeglądarkach.
- 8. Upraszczaj formy konstruując arkusz stylów, zachowaj umiar. Możesz użyć wielu różnych krojów pisma i zapełnić stronę kolorami, lecz nie wpłynie to pozytywnie na przekaz informacji.